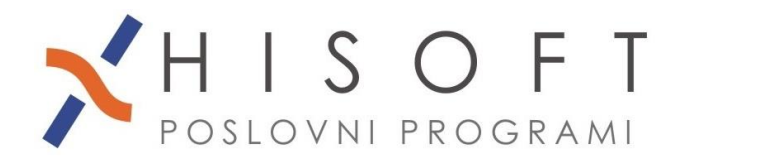

HISOFT IT d.o.o. nison n u.o.o.<br>Ozeljan 3a, 5261 Šempas<br>Tel: 05/30 70 100<br>www.hisoft.si Id.št. za DDV: SI85709093 IBAN pri DH: \$156 6100 0001 0904 505

# **SPREMEMBE V PROGRAMU PLAČE**

#### **Verzija 5.71 – september 2023:** Možnost obračuna in oddaje obrazcev za solidarnostno delovno soboto.

#### **Verzija 5.63 – avgust 2023:**

Nove postavke za obračun nadomestil zaradi poplav v avgustu 2023.

#### **Verzija 5.52 – junij 2023:**

Možnost oddaje e-obrazcev za zavarovanje: M-1(prijava), M-2(odjava), M-3(sprememba). Možnost vnosa bolniških odsotnosti za samostojne podjetnike. Vnos se v programu nahaja pod *Delo->Zadržanost od dela – SAMOZAPOSLENA OSEBA*.

#### **Verzija 5.17 – februar 2023:**

Dodana je tabela s količniki valorizacije za nadomestila v breme ZZZS. Vrednosti količnikov pogledate oz. vpišete nove pod *Delo->ZAHTEVKI ZZZS->KOLIČNIKI valorizacije*.

#### **Verzija 5.07 – januar 2023:**

Nov obrazec REK-O za vsa izplačila od 1.1.2023. Obrazec REK-O nadomesti stare obrazce: REK-1, REK-1a, REK-2 .

# **Verzija 4.89 – avgust 2022:**

Žig s podpisom lahko dodate tudi na ostale obračune npr. na: obračun dela po podjemni pogodbi, obračun avtorskega honorarja, najemnine, itd. …

Datoteko z žigom uvozite v program pod *Vzdrževanje->Shrani žig v bazo*. Da se žig na obračunih izpiše, je potrebno še pod *Vzdrževanje->Nastavitve Naziva->zavihek Plačilna lista* vklopiti nastavitev *Žig na ostalih obračunih (LEVO)*

# **Verzija 4.70 – marec 2022:**

Možnost uvoza xml-datoteke z zbirnimi podatki za M-4, ki jo pridobimo z izvozimo iz programa *BiZPIZ*.

Datoteko v program uvozite tako, da iz menuja izberite *Dodatni izpisi->OBRAZEC M-4->ZBIRNI PODATKI iz ZPIZ.* Po uvozu lahko podatke natisnete s klikom na gumb *Tiskanje*.

#### **Verzija 4.62 – marec 2022:**

Možnost prevzema elektronskih bolniških listov in priprava E-Zahtevkov za nadomestila v breme ZZZS.

# **Verzija 4.19 – april 2021:**

Regres za letni dopust lahko obračunate tudi avtomatsko. Za avtomatski obračun izberite Delo- >OBRAČUN PREJEMKOV->REGRES – avtomatski obračun.

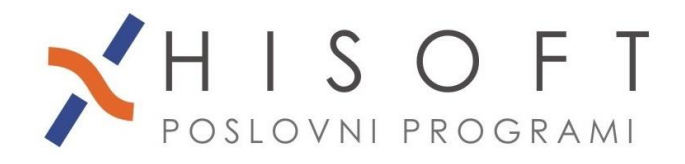

HISOFT IT d.o.o. Ozeljan 3a, 5261 Šempas Tel: 05/30 70 100 www.hisoft.si Id.št. za DDV: SI85709093 IBAN pri DH: SI56 6100 0001 0904 505

# **Verzija 4.13 – marec 2021:**

Dodana je možnost skupinskega pošiljanja obvestil o odmeri letnega dopusta preko e-pošte.

# **Verzija 4.12 – februar 2021:**

V programu lahko pripravite datoteko za subvencijo minimalne plače (Izpisi->Podatki za izjavo – SUBVENCIJA MIN. PLAČE)

#### **Verzija 4.06 – januar 2021:**

Dodana je možnost skupinskega pošiljanja obvestil o izplačanih dohodkih zaposlenim peko epošte.

#### **Verzija 3.95 – november 2020:**

Popravki v programu v zvezi s sprejetjem *ZAKONA O INTERVENTNIH UKREPIH(ZZUOOP – URL. 152/20).* Več si lahko preberete v programu pod *Navodila->Spremembe v programu – epidemija 2020(oktober - december).*

#### **Verzija 3.90 – oktober 2020:**

Pod Dodatni izpisi je dodana možnost za *izpis dopisov zaposlenim (Dodatni izpisi->Dopisi).*

#### **Verzija 3.88 – september 2020:**

Med kriterije za prenos plač in ostalih dohodkov v knjigovodstvo sta bila dodana dva nova vnosa: *Skupni opis vknjižb* in *Opis delodaj*.

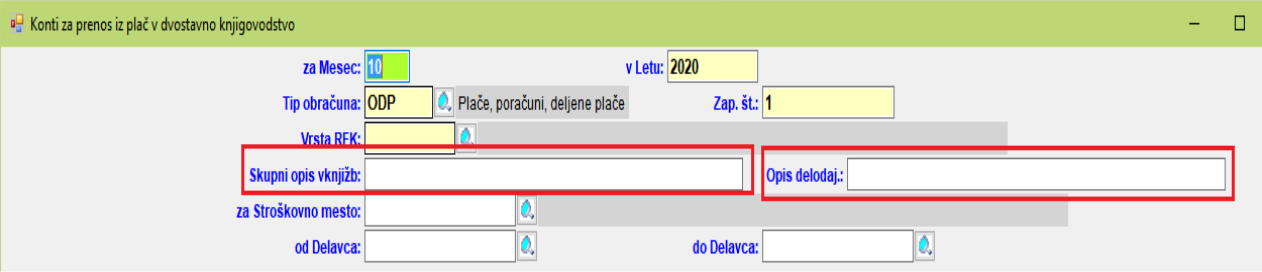

V vnos *Skupni opis vknjižb* vpišete skupni opis za vse vknjižbe za zaposlene, v vnos *Opis delodaj*. pa skupni opis za vse vknjižbe za samozaposleno osebo.

Če v *šifrantu Določila* za posamezno postavko vpišete konto, lahko poleg konta vpišete tudi *opis vknjižbe*.

#### **Verzija 3.84 – avgust 2020:**

V šifrant *Kadrovska evidenca* je bil dodan *zavihek Potrdilo A1*, na katerega izdana potrdila A1 za posameznega delavca.

# **Verzija 3.76 – junij 2020:**

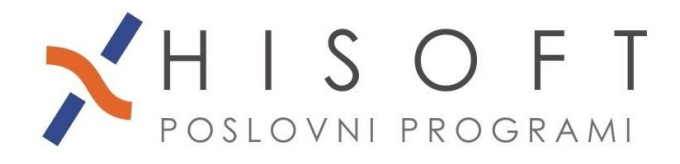

HISOFT IT d.o.o. Ozeljan 3a, 5261 Šempas Tel: 05/30 70 100 www.hisoft.si Id.št. za DDV: SI85709093 IBAN pri DH: SI56 6100 0001 0904 505

Popravki v programu v zvezi s sprejetjem *ZAKONA O INTERVENTNIH UKREPIH(ZIUOOPE, URL. 80/20).* Več si lahko preberete v programu pod *Navodila->Spremembe v programu – epidemija 2020(junij - september).*

#### **Verzija 3.65 – april 2020**

Popravki v programu v zvezi s sprejetjem *ZAKONA O INTERVENTNIH UKREPIH(ZIUZEOP URL 49/20 in 61/20).* Več si lahko preberete v programu pod *Navodila->Spremembe v programu – epidemija 2020(marec - maj).*

#### **Verzija 3.55 – februar 2020:**

V *šifrant Delavci* je na *zavihek Podatki vezani na obračun* dodan vnos *Lastnik in direktor podjetja.* Če je za izbranega delavca označeno, da je lastnik in direktor podjetja, potem kljub dopolnjeni starosti 60 let, program ne upošteva oprostitve plačila prisp. po 156. členu ZPIZ-2.

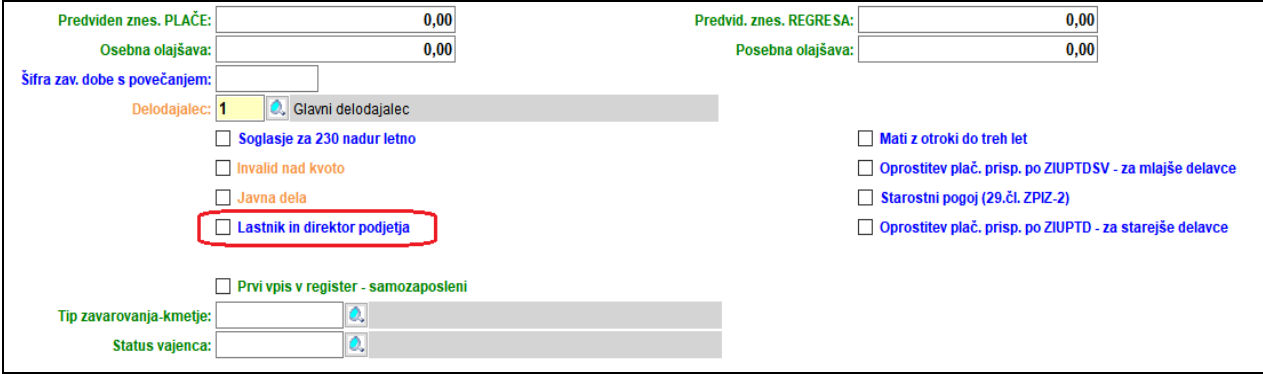

#### **Verzija 3.54 – februar 2020:**

Pri prenosu osebnih dohodkov v dvostavno knjigovodstvo je dodana možnost vnosa opisa vknjiže za izbrani konto. Po vnosu opisov vknjižb kliknite na gumb Shrani, da se za prenos izbranega osebnega dohodka opisi vknjižb vpišejo v nastavitve.

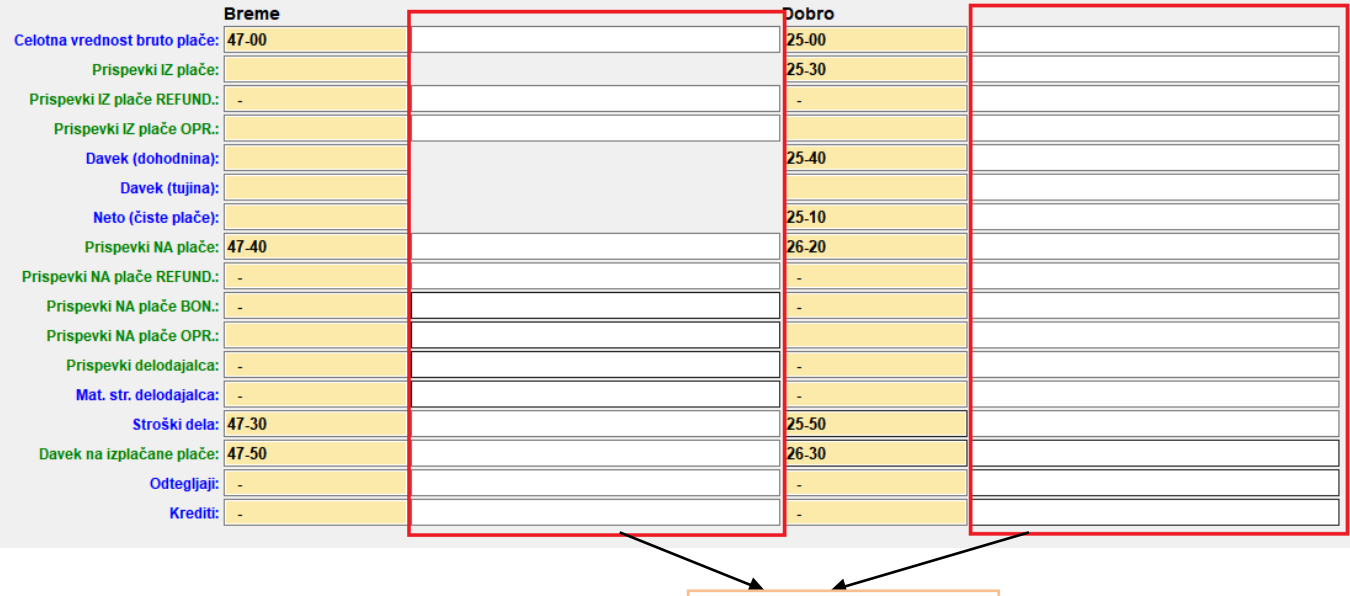

Vnosi za opise vknjižb.

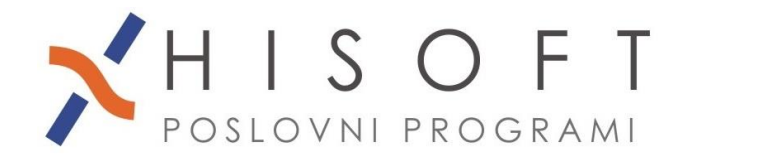

# **Verzija 3.52 – januar 2020:**

Popravki v programu v zvezi z novo definicijo minimalne plače. Več si lahko preberete v programu pod *Navodila->Spremembe v programu po 01.01.20* , *točka 6* .

# **Verzija 3.51 – januar 2020:**

Dodana je nastavitev s katero lahko na izpisu rekapitulacije iz celotnih stroškov izločite prispevke NA plačo, ki so samo obračunani. Nastavitev se nahaja pod *Vzdrževanje->Nastavitve naziva- >zavihek Obrazci->vnos Izloči iz celotnih stroškov samo obračunane prisp.*.

# **Verzija 3.49 – januar 2020:**

Dodana je nastavitev s katero lahko na izpisu rekapitulacije iz celotnih stroškov izločite matrialne stroške, ki so bili plačani s službeno kartico. Nastavitev se nahaja pod *Vzdrževanje->Nastavitve naziva->zavihek Obrazci->vnos Izloči iz celotnih stroškov, kar je plačano s kartico*.

#### **Verzija 3.47 – december 2019:**

Razni popravki v programu zaradi zakonskih sprememb po 1.1.2020. Več si lahko preberete v programu pod *Navodila->Spremembe v programu po 01.01.20* .

# **Verzija 3.46 – december 2019:**

Račun za plačilo dohodnine lahko poleg s tipom obračuna(npr. plača, najemnina) povežemo tudi *z vrsto REK-obrazca* (npr. 1001 – plača, 1701 - najemnina).

# **Verzija 3.45 – december 2019:**

Pod *Dodatni izpisi->Izjava – dodatna splošna olajšava* lahko izpišete izjavo o uveljavljanju oz. neuveljavljanju dodatne splošne olajšave pri obračunu plače.

#### **Verzija 3.44 – november 2019:**

Omogočeno je dodajanje prilog na zahtevke za refundacijo.

#### **Verzija 3.40 – oktober 2019:**

Dodana je možnost shranjevanja prilog v kadrovsko evidenco. Priloge lahko dodajate na zavihku *Dokumentacija*.

#### **Verzija 3.37 – september 2019:**

V program je dodan opomnik o poteku zaposlitve za določen čas. Če želite, da vas program opozori glede poteka pogodb za določen čas, potem vključite nastavitev, ki se nahaja pod *Vzdrževanje->Nastavitve naziva->zavihek Ostalo->Opomnik – potek pogodb za določen čas*.

#### **Verzija 3.33 – september 2019:**

V šifrant Določila so bili dodani novi razredi: P, R, S, T, U, V.

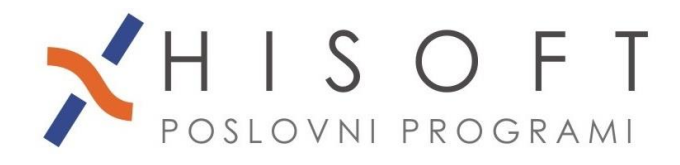

# **Verzija 3.29 – julij 2019:**

Pri prenosu plač v knjigovodstvo je *obvezen vnos podatka* tudi za vrsto REK obrazca. Dodane so nove vrste:

- *PSVZ Prispevki SAMOZAPOSLENIH*
- *PSVL Prispevki LASTNIKA PODJETJA (zav.p. 040)*
- *PSVK Prispevki KMETA*
- *PSVD Prispevki oseb, ki opravljajo DEJAVNOST kot POSTRANSKI POKLIC*

#### **Verzija 3.28 - julij 2019 – pomembno!!:**

➢ V *koeficiente delavcev* so dodani podatke iz *šifranta Delavci*, ki so posebej označeni na naslednji sliki.

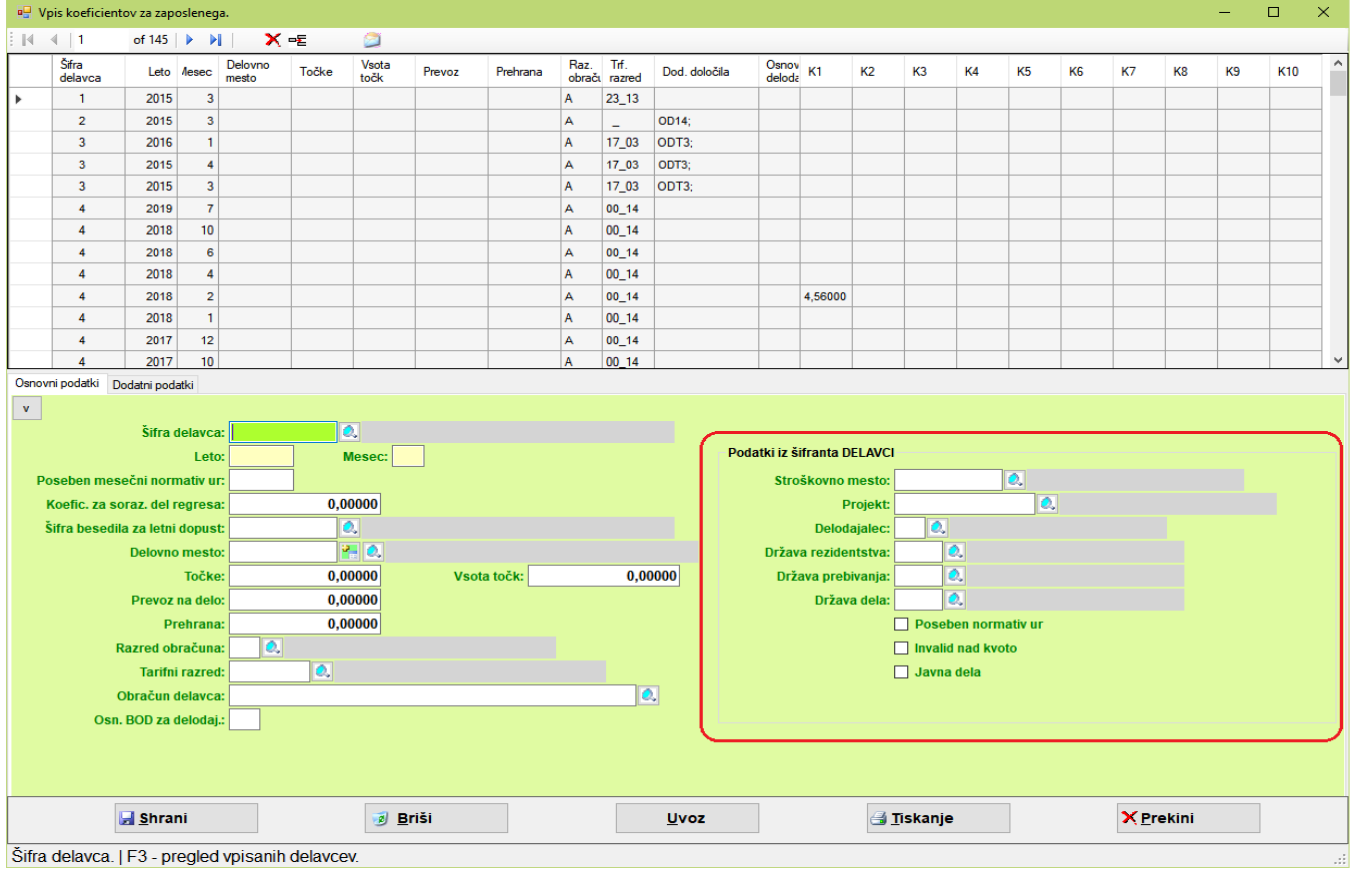

Ti podatki so še vedno tudi v šifantu Delavci, vendar jih *v šifrant Delavci vpišemo samo, kadar vpisujemo novega delavca*, *vse nadaljne spremembe pa pod ustrezno obdobje vpišemo v koeficiente delavcev*, od kjer jih potem program prebere pri obračunu plače.

Program samodejno poskrbi za to, da je v šifrantu Delavci vedno vpisana vrednost teh podatkov iz zadnjega obdobja v koeficientih delavcev.

#### ➢ **Dodana je možnost za vpis popravka regresa, ki ga je v E-Davke vložil FURS za izplačila pred 4.5.2019**

Popravek vpišete z ukazom *Pomoč->Regres - popravek (za izplač. od 01.01.19 do 04.05.19).* Pokaže se forma z vnosi, v katere vpišete podatke o že izplačanem regresu in datum, na katerega je FURS vložil popravek v E-Davke. Po pritisku na gumb Naprej, program pripravi popravek obračuna, iz katerga je razvidno, da so bili vrnjeni prispevki in dohodnina

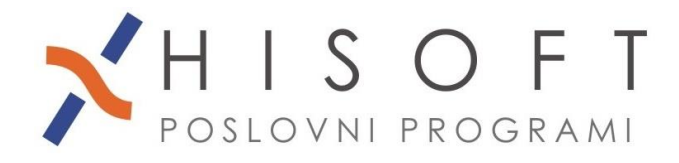

HISOFT IT d.o.o. Ozeljan 3a, 5261 Šempas Tel: 05/30 70 100 www.hisoft.si Id.št. za DDV: SI85709093 IBAN pri DH: SI56 6100 0001 0904 505

(Primer: *Če je bil regres obračunan v obdobju 4/2019 pod zaporedno številko 2, potem se popravek vpiše v obdobje 4/2019 pod zaporedno številko -2*.).